BG交易所官方下载(纯净版v2.3.1)方法

1、苹果(IOS)端:

方法1: 切换到海外苹果ID,在苹果商店搜索下载即可;

 方法2: 打开此链接到浏览器,并在设备上打开设置-通用vpn与设备管理-点击信任即可

2. 安卓端:

步骤1: 打开此链接到浏览器;

步骤2: 点击"备用通道2" 下载(如果提示阻挡,打开飞行模式即可)

 要注意的是,在我们注册完之后,一定要进行实名认证,不然没办法使用所用服 务。

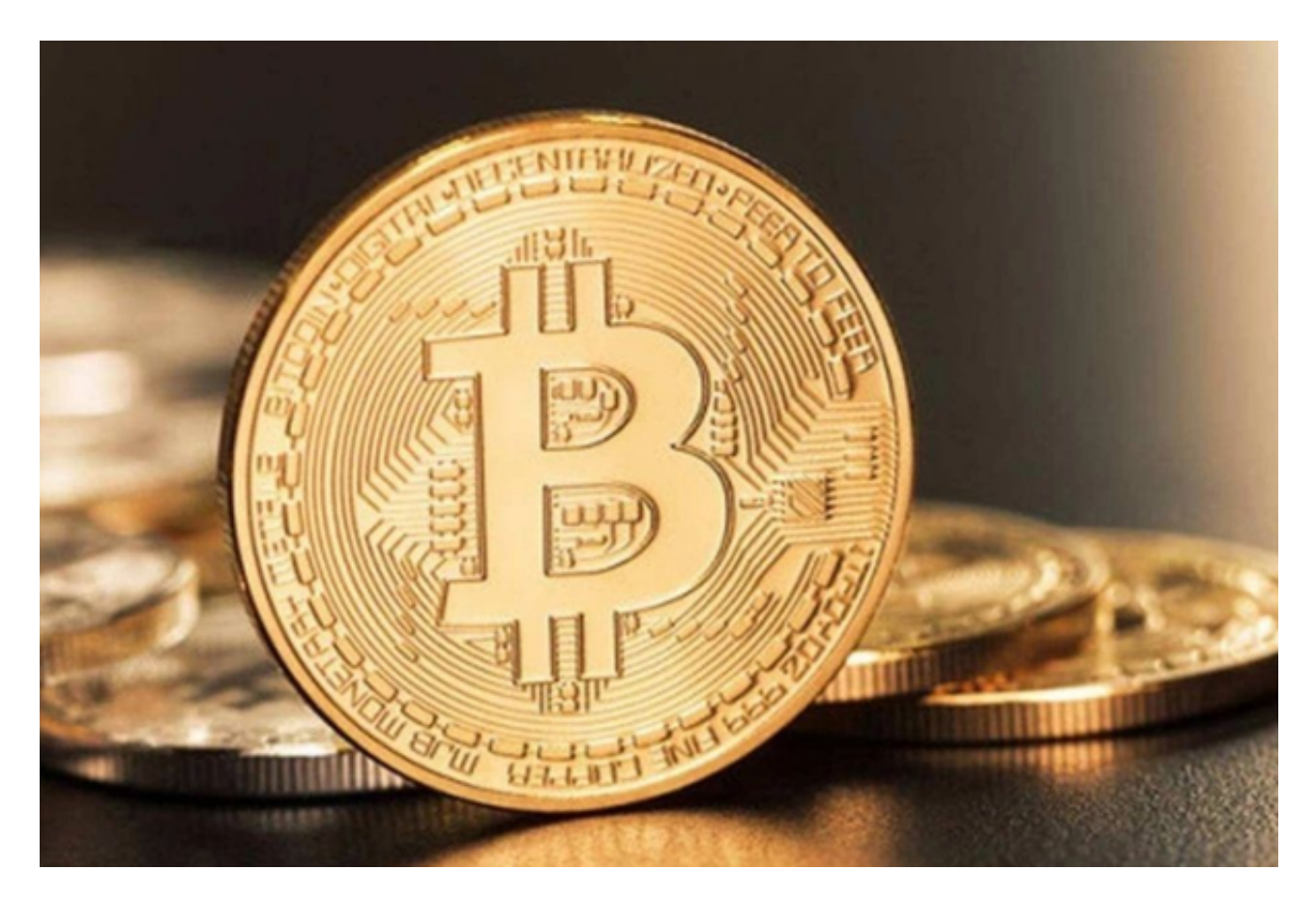

BG交易所交易流程

一、注册Bitget账号

首先,用户需要在Bitget官网上注册一个账号。注册过程简单,只需要提供邮箱和 密码即可。注册完成后,用户需要进行实名认证,提交个人身份证明和银行卡信息 。实名认证通过后,用户就可以开始交易了。

二、充值数字货币或法币

 在进行数字货币交易之前,用户需要在Bitget账户中充值数字货币或法币。Bitget 支持多种数字货币充值,包括比特币、以太坊、莱特币等。用户可以选择自己持有 的数字货币进行充值,也可以通过其他交易所购买数字货币后转入Bitget账户。

 如果用户想使用法币进行交易,可以通过银行卡或支付宝等方式进行充值。Bitget 支持多种法币充值,包括人民币、美元、欧元等。

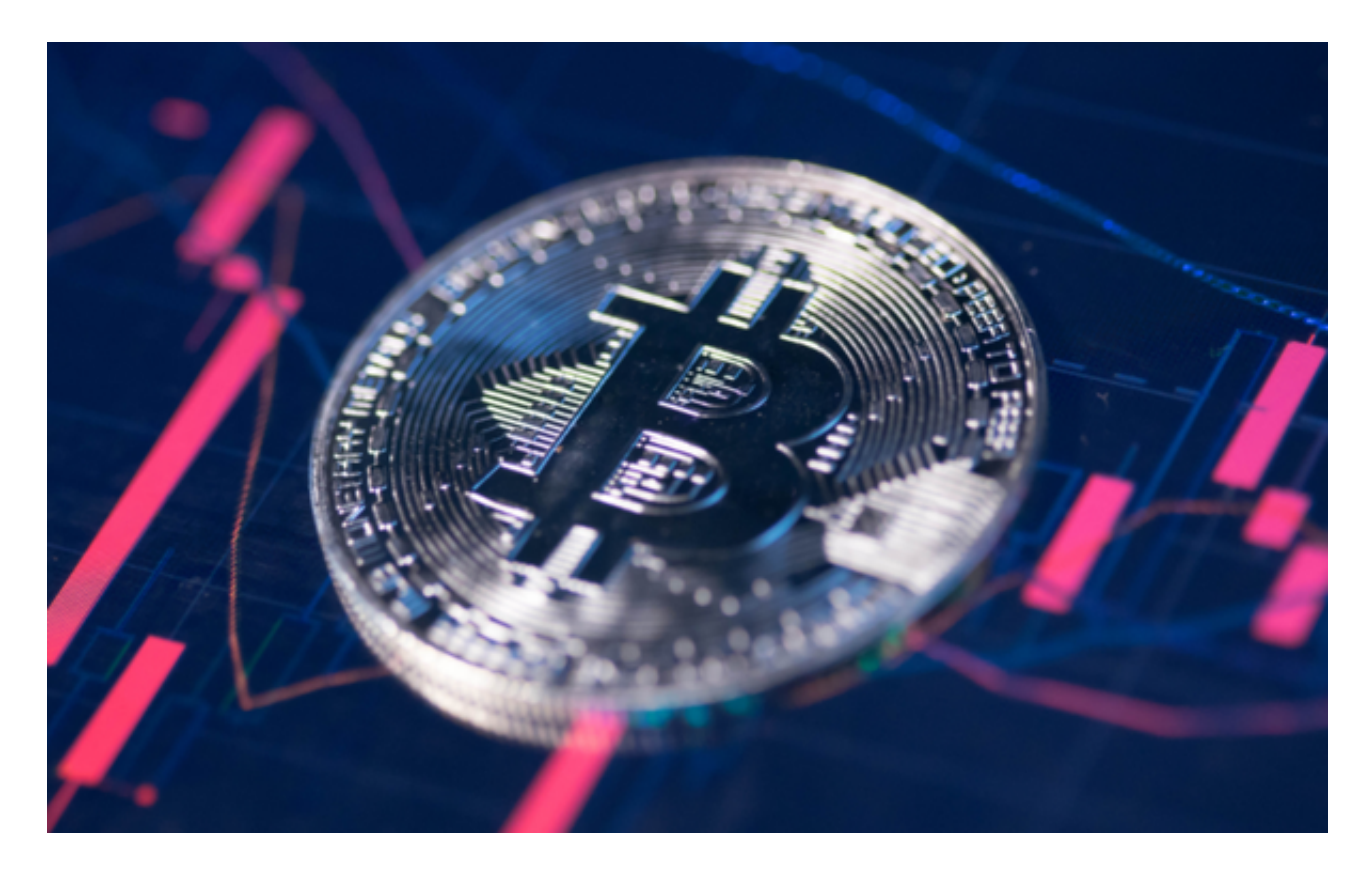

三、买入数字货币

 在充值完成后,用户就可以开始买入数字货币了。在Bitget交易页面上,用户可以 选择自己想要购买的数字货币种类,并输入购买数量和价格。Bitget会根据市场实 时价格进行交易,用户可以选择市价单或限价单进行交易。

市价单是指以市场最优价格进行交易,交易速度较快,但价格可能会有波动。限 价单是指用户自己设定购买价格,当市场价格达到设定价格时,交易会自动执行。 限价单交易速度较慢,但价格相对稳定。

四、卖出数字货币

 当用户持有数字货币想要卖出时,可以在Bitget交易页面上选择自己想要出售的数 字货币种类, 并输入出售数量和价格。Bitget会根据市场实时价格进行交易, 用户 可以选择市价单或限价单进行交易。

五、注意事项

在进行数字货币交易时,用户需要注意以下几点:

1.了解数字货币市场的基本知识,掌握市场趋势和风险。

2.选择安全可靠的数字货币交易所,确保资金安全。

3.不要盲目跟风, 投资需谨慎, 不要投入超过自己承受能力的资金。

4.定期查看账户余额和交易记录,及时发现异常情况。

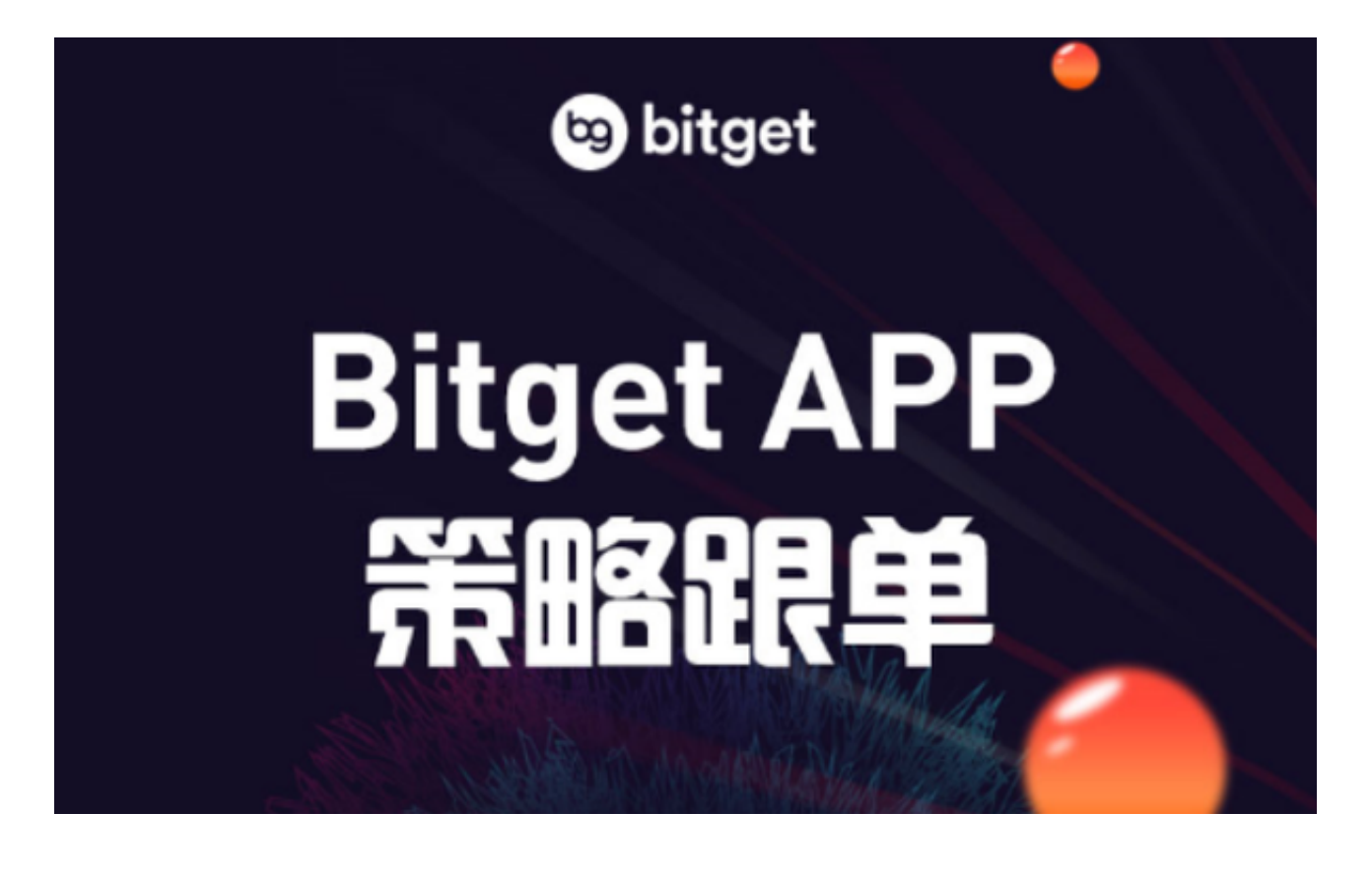

BG交易所官方下载(纯净版v2.3.1)方法分享到这里就结束了。